AASHTOWARE PROJECT CIVIL RIGHTS & LABOR™ Quick Reference Guide for Alaska DOT&PF and Alaska DOLWD

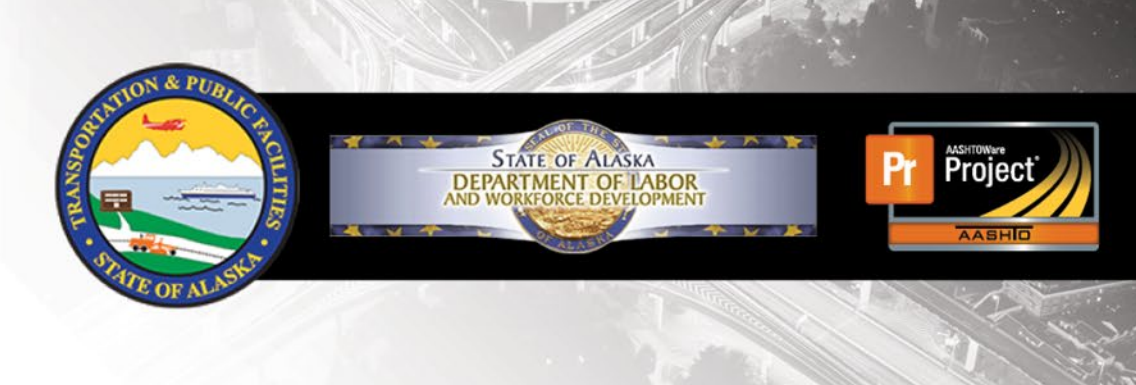

## Convert a Payroll Spreadsheet to XML

## **Background:**

- **This process is for contractors who use the Alaska Master** AASHTOWare Project<sup>™</sup> Payroll Spreadsheet found at [http://dot.alaska.gov/aashtoware/.](http://dot.alaska.gov/aashtoware/)
- The spreadsheet must be converted to the XML file format. The conversion process is described here.
- The XML payroll file can then be imported into AASHTOWare Project Civil Rights & Labor. The import process is described in the QRG **Import & Validate**.
- This process is the same for prime and subcontractors.
- To perform the conversion, you can go directly to the link provided in the instructions.

## **Convert a Payroll Spreadsheet to XML:**

- 1. Open your browser and go to <https://xml.aashtowareproject.org/spreadsheet/>
- 2. Scroll down to the **Converter** section.
- 3. In the **Converter** section, click the **Browse** button (if you use Internet Explorer) or the **Choose File** button (if you use Microsoft Edge or Google Chrome), as applicable.
- 4. Locate and select your weekly payroll spreadsheet.
- 5. Click the **Open** button.
- 6. If you want to review the terms, click the link **Terms of Use**. When you are finished, close the terms.
- 7. Click the **I agree to the Terms of Use** check box.
- 8. Click the **Convert** button. *If you get an error message, read it carefully. Make any needed changes to your payroll spreadsheet. Begin again at step 1*.
- 9. Save the payroll XML file to your computer.
- 10. Proceed to the **Import & Validate** guide for your next steps.

*infotech* 

Prepared by Infotech®. Copyright © 2017. AASHTOWare Project and AASHTOWare Project Civil Rights & Labor are registered trademarks of the American Association of State Highway and Transportation Officials Last Updated on March 10, 2021